# Veritas NetBackup™ スター トガイド

リリース 8.1

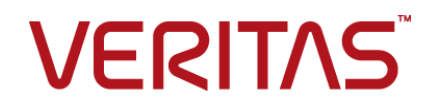

# Veritas NetBackup™ スタートガイド

最終更新日: 2017-11-03

### 法的通知と登録商標

Copyright © 2017 Veritas Technologies LLC. All rights reserved.

Veritas、Veritas ロゴ、NetBackup は Veritas Technologies LLC または同社の米国とその他の国 における関連会社の商標または登録商標です。 その他の会社名、製品名は各社の登録商標また は商標です。

この製品には、サードパーティ (「サードパーティプログラム」) の所有物であることをベリタスが示す 必要のあるサードパーティソフトウェアが含まれている場合があります。サードパーティプログラムの 一部は、オープンソースまたはフリーソフトウェアライセンスで提供されます。本ソフトウェアに含まれ る本使用許諾契約は、オープンソースまたはフリーソフトウェアライセンスでお客様が有する権利ま たは義務を変更しないものとします。このベリタス製品に付属するサードパーティの法的通知文書は 次の場所で入手できます。

#### <https://www.veritas.com/about/legal/license-agreements>

本書に記載されている製品は、その使用、コピー、頒布、逆コンパイルおよびリバースエンジニアリ ングを制限するライセンスに基づいて頒布されます。Veritas Technologies LLC からの書面による 許可なく本書を複製することはできません。

本書は、現状のままで提供されるものであり、その商品性、特定目的への適合性、または不侵害の 暗黙的な保証を含む、明示的あるいは暗黙的な条件、表明、および保証はすべて免責されるものと します。ただし、これらの免責が法的に無効であるとされる場合を除きます。 Veritas Technologies LLC は、本書の提供、内容の実施、また本書の利用によって偶発的あるいは必然的に生じる損害 については責任を負わないものとします。 本書に記載の情報は、予告なく変更される場合がありま す。

ライセンス対象ソフトウェアおよび資料は、FAR 12.212 の規定によって商業用コンピュータソフトウェ アと見なされ、場合に応じて、FAR 52.227-19 「Commercial Computer Software - Restricted Rights」、DFARS 227.7202、 「Commercial Computer Software and Commercial Computer Software Documentation」、その後継規制の規定により制限された権利の対象となります。業務用 またはホスト対象サービスとしてベリタスによって提供されている場合でも同様です。 米国政府によ るライセンス対象ソフトウェアおよび資料の使用、修正、複製のリリース、実演、表示または開示は、 本使用許諾契約の条項に従ってのみ行われるものとします。

Veritas Technologies LLC 500 E Middlefield Road Mountain View, CA 94043

<http://www.veritas.com>

.

### テクニカルサポート

テクニカルサポートは世界中にサポートセンターを設けています。すべてのサポートサービスは、お 客様のサポート契約およびその時点でのエンタープライズテクニカルサポートポリシーに従って提供 されます。サポートサービスとテクニカルサポートへの問い合わせ方法については、次の弊社のWeb サイトにアクセスしてください。

#### [https://www.veritas.com/support/ja\\_JP.html](https://www.veritas.com/support/ja_JP.html)

次の URL でベリタスアカウントの情報を管理できます。

#### <https://my.veritas.com>

既存のサポート契約に関する質問については、次に示す地域のサポート契約管理チームに電子 メールでお問い合わせください。

世界全域 (日本を除く) **[CustomerCare@veritas.com](mailto:CustomerCare@veritas.com)** 

Japan (日本) [CustomerCare\\_Japan@veritas.com](mailto:CustomerCare_Japan@veritas.com)

#### マニュアル

マニュアルの最新バージョンがあることを確認してください。各マニュアルには、2 ページに最終更 新日付が記載されています。最新のマニュアルは、次のベリタス Web サイトで入手できます。

<https://sort.veritas.com/documents>

### マニュアルに対するご意見

お客様のご意見は弊社の財産です。改善点のご指摘やマニュアルの誤謬脱漏などの報告をお願 いします。その際には、マニュアルのタイトル、バージョン、章タイトル、セクションタイトルも合わせて ご報告ください。ご意見は次のアドレスに送信してください。

#### [NB.docs@veritas.com](mailto:NB.docs@veritas.com)

次のベリタスコミュニティサイトでマニュアルの情報を参照したり、質問することもできます。

<http://www.veritas.com/community/ja>

### ベリタスの Service and Operations Readiness Tools (SORT) の表示

ベリタスの Service and Operations Readiness Tools (SORT) は、時間がかかる管理タスクを自 動化および簡素化するための情報とツールを提供する Web サイトです。製品によって異なります が、SORT はインストールとアップグレードの準備、データセンターにおけるリスクの識別、および運 用効率の向上を支援します。SORT がお客様の製品に提供できるサービスとツールについては、 次のデータシートを参照してください。

[https://sort.veritas.com/data/support/SORT\\_Data\\_Sheet.pdf](https://sort.veritas.com/data/support/SORT_Data_Sheet.pdf)

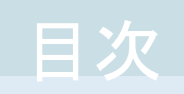

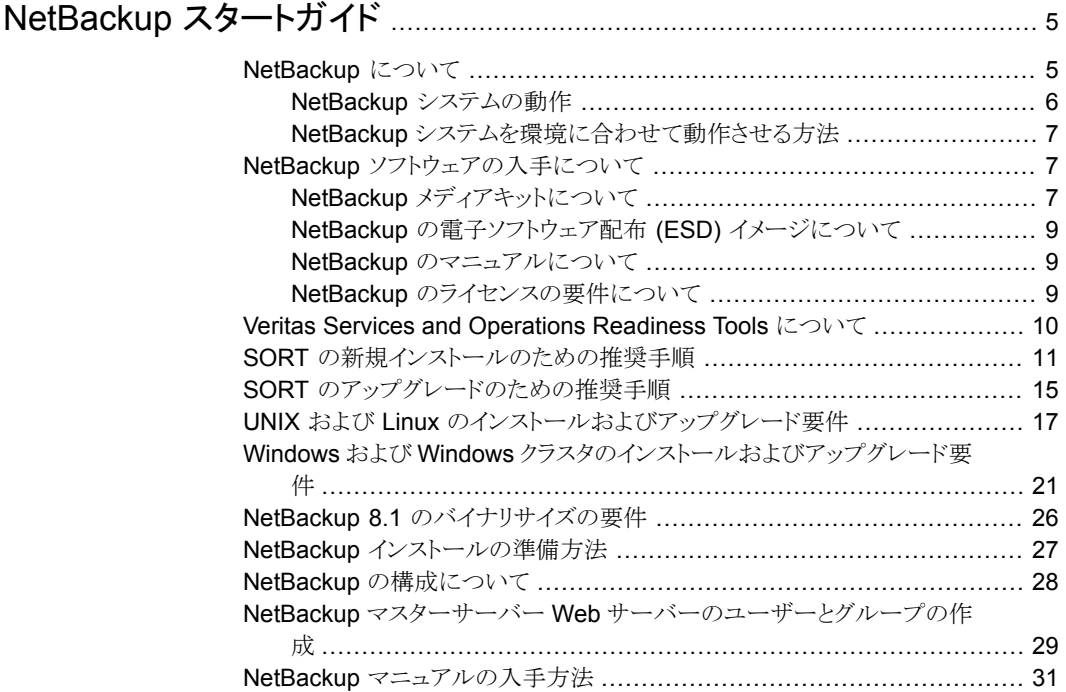

# <span id="page-4-0"></span>NetBackup スタートガイド

## **NetBackup** について

<span id="page-4-1"></span>NetBackupは、さまざまなプラットフォームに対して、完全かつ柔軟なデータ保護ソリュー ションを提供します。対象となるプラットフォームには、Microsoft Windows、UNIX、Linux システムなどが含まれます。

NetBackup では、コンピュータ上に存在するファイル、フォルダまたはディレクトリ、ボ リュームまたはパーティションをバックアップ、アーカイブおよびリストアすることができま す。

NetBackup には、次のサーバーおよびクライアントソフトウェアが含まれます。

- サーバーソフトウェアは、ストレージデバイスを管理するコンピュータ上に存在します。
	- マスターサーバーでは、バックアップ、アーカイブおよびリストアが管理されます。 マスターサーバーで構成したバックアップポリシーによって、バックアップするコン ピュータ(クライアント)やファイルが決まります。また、NetBackup で使用されるメ ディアやデバイスを選択します。マスターサーバーに NetBackup カタログが格納 されます。このカタログには、NetBackup バックアップおよび構成の情報を含む 内部データベースが含まれます。
	- メディアサーバーでは、メディアサーバーに接続されているストレージデバイスを NetBackup で使用可能にすることによって、追加のストレージが提供されます。 また、メディアサーバーを使用すると、ネットワークの負荷を分散させることによっ てパフォーマンスを向上できます。メディアサーバーは、デバイスホストとも呼ばれ ます。
- クライアントソフトウェアは、バックアップを行うデータが存在するコンピュータにインス トールします。(また、クライアントソフトウェアはサーバーにも含まれており、サーバー のバックアップを行うことができます。)

また、NetBackup では、複数のサーバーが連携して動作するように、1台の NetBackup マスターサーバーの管理下でサーバーが制御されます ([図](#page-5-1)1を参照)。

<span id="page-5-1"></span>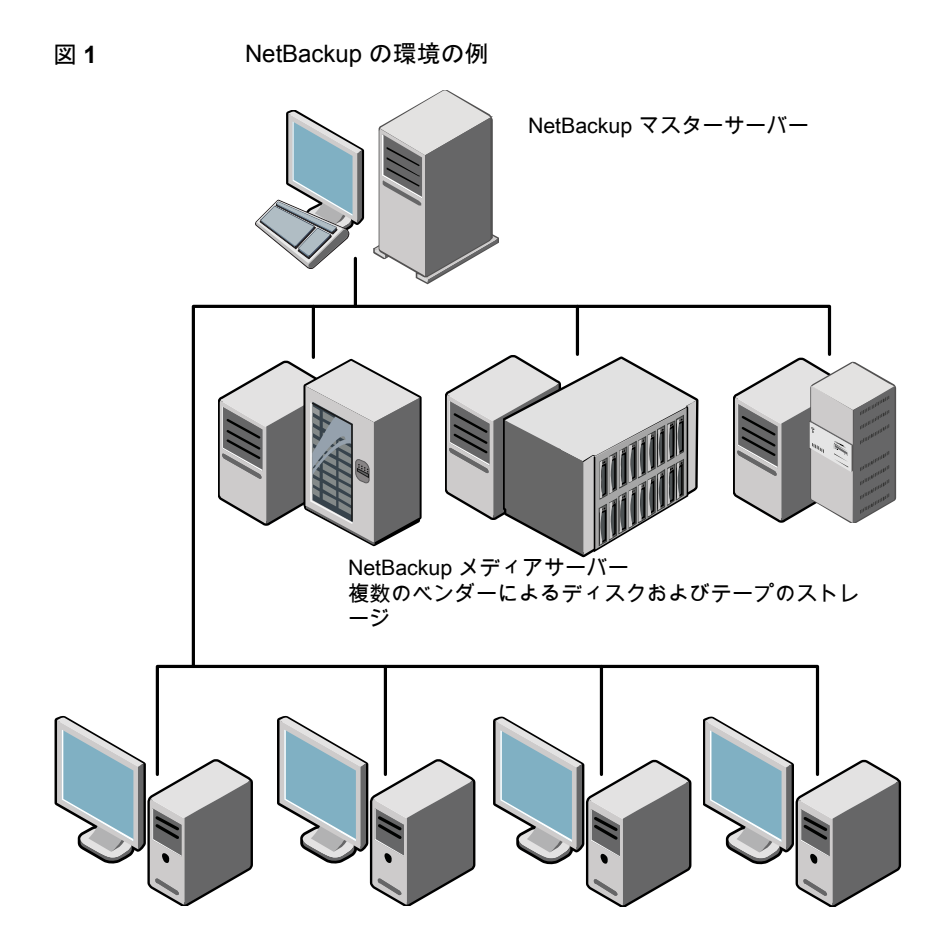

NetBackup クライアント

<span id="page-5-0"></span>p.10 の「Veritas Services and [Operations](#page-9-0) Readiness Tools について」 を参照してく ださい。

### NetBackup システムの動作

バックアップまたはアーカイブ中に、クライアントは、ネットワークを介して NetBackupサー バーにバックアップデータを送信します。NetBackup サーバーは、バックアップポリシー で指定された形式のストレージを管理します。

ユーザーは、リストア中に、リカバリするファイルおよびディレクトリを表示して選択できま す。選択したファイルおよびディレクトリは NetBackup によって検索され、クライアントの

<span id="page-6-0"></span>ディスクにリストアされます。リストアについて詳しくは『NetBackup バックアップ、アーカイ ブおよびリストアスタートガイド』を参照してください。

### NetBackup システムを環境に合わせて動作させる方法

バックアップを行うタイミングは、ポリシーによって決定されます。ポリシーには、NetBackup クライアント (サーバー主導バックアップ) の自動的な無人バックアップのスケジュールを 設定できます。また、ポリシーには、ファイルのバックアップおよびリストアを手動で実行可 能な時間帯を定義できます(ユーザー主導の操作)。ポリシーについて詳しくは『NetBackup 管理者ガイド Vol. 1 UNIX、Windows および Linux』を参照してください。

NetBackup 管理者は、ネットワーク内のクライアントに対して、定期的またはカレンダー を基準として自動的な無人バックアップを実行するスケジュールを設定できます。バック アップを適切にスケジュールすることで、一定期間にわたって計画的に完全なバックアッ プを実行し、ネットワークの使用頻度が高い時間帯を避けて通信量を最適化することが できます。

バックアップには、完全または増分を指定できます。完全バックアップでは、すべてのクラ イアントファイルがバックアップされます。 増分バックアップでは、前回のバックアップ以 降に変更されたファイルのみがバックアップされます。

<span id="page-6-1"></span>NetBackup の管理者によって許可されている場合、ユーザーは、自分のコンピュータか らファイルのバックアップ、リストアまたはアーカイブを行うことができます。(アーカイブ操 作では、正常にバックアップが完了すると、元のファイルがソースディスクから削除されま す。)

### **NetBackup** ソフトウェアの入手について

NetBackup 8.1 は次の形式で入手可能です。

- DVD メディアキット すべての必要なソフトウェアとマニュアルファイルは複数の DVD で提供されます。 p.7 の 「NetBackup [メディアキットについて」](#page-6-2) を参照してください。
- <span id="page-6-2"></span>■ 電子ソフトウェア配布 (ESD) イメージ MyVeritas Web サイトにある DVD イメージファイルをダウンロードできます。 p.9 の「NetBackup [の電子ソフトウェア配布](#page-8-0) (ESD) イメージについて」を参照して ください。

### NetBackup メディアキットについて

メディアキットは各々のサポート対象の UNIX プラットフォームまたはオペレーティングシ ステム用の DVD と Windows 用の 1枚の DVD を含んでいます。各 DVD のラベルに は、内容についての簡潔な説明が記載されています。キットの印刷資料は、『NetBackup スタートガイド』を含んでいます。

[表](#page-7-0) 1 は各 DVD の内容を記述します。

<span id="page-7-0"></span>表 **1** NetBackup 8.1 DVD の内容

| プラットフォーム OS                | 内容                                                                                      |
|----------------------------|-----------------------------------------------------------------------------------------|
| AIX 64 ビット                 | サーバーとサポート対象のオプション                                                                       |
| HP-UX IA64                 | サーバーとサポート対象のオプション                                                                       |
| Linux RedHat x86 64        | サーバーとサポート対象のオプション                                                                       |
| Linux SUSE x86 64          | サーバーとサポート対象のオプション                                                                       |
| Solaris SPARC64            | サーバーとサポート対象のオプション                                                                       |
| Solaris x86-64             | サーバーとサポート対象のオプション                                                                       |
| Windows の場合                | サーバーとサポート対象のオプション<br>н.<br>すべての x64 クライアント                                              |
| Linux zSeries RedHat x64   | メディアサーバーとサポート対象のオプション                                                                   |
| Linux zSeries SUSE x64     | メディアサーバーとサポート対象のオプション                                                                   |
| UNIX クライアント 1              | <b>AIX</b><br>HP PA-RISC および IA64<br>Solaris SPARC および X86                              |
| UNIX クライアント2               | すべての Linux プラットフォーム                                                                     |
| LiveUpdate 形式 1 のクライアント    | <b>AIX</b><br>$\blacksquare$<br>HP IA64<br>すべての Linux プラットフォーム<br>Solaris SPARC および X86 |
| LiveUpdate 形式 2 のクライアント    | $\blacksquare$ HP PA-RISC<br>すべての Windows プラットフォーム                                      |
| Windows の OpsCenter        | すべての Windows プラットフォーム                                                                   |
| UNIX または Linux の OpsCenter | すべての UNIX または Linux プラットフォーム                                                            |
| OpenVMS (CD 形式)            | OpenVMS の NetBackup クライアント                                                              |

メモ**:** ESX の NetBackup vCenter プラグインは MyVeritas のダウンロードサイトから電 子的に利用可能です。このプラグインは保守契約の下でお客様が自由に利用できます。 MyVeritas ダウンロードサイトへのアクセス情報を記載した電子メールは NetBackup 7.6.1 が一般に利用可能になったときに送信されました。詳細情報を参照できます。

<span id="page-8-0"></span>p.9 の「NetBackup [の電子ソフトウェア配布](#page-8-0) (ESD) イメージについて」を参照してくだ さい。

### NetBackup の電子ソフトウェア配布 (ESD) イメージについて

NetBackup 8.1 の ESD イメージは MyVeritas の Web ページからダウンロード可能で す。イメージは 1.8G のサイズ制限に従っています。

ESD のダウンロードを正しく行うために、一部の製品イメージがより小さく管理しやすい ファイルに分割されています。ファイルを解凍する前に、1 of 2、2 of 2 として識別で きる分割されたイメージファイルを最初に結合する必要があります。MyVeritas 上の Download Readme.txt ファイルには、ファイルを結合する方法が記述されています。

<span id="page-8-1"></span>p.7 の「NetBackup [ソフトウェアの入手について」](#page-6-1)を参照してください。

p.7 の 「NetBackup [メディアキットについて」](#page-6-2) を参照してください。

### NetBackup のマニュアルについて

NetBackup のマニュアルは DVD や ESD イメージに含まれていません。 次の Web サ イトから NetBackup のマニュアルにアクセスしてダウンロードすることができます。

<http://www.veritas.com/docs/DOC5332>

PDF ファイルのマニュアルを表示するには、Adobe Acrobat Reader が必要です。次の URL の Adobe Web サイトからこの製品をダウンロードできます。

<span id="page-8-2"></span><http://www.adobe.com>

ベリタスは、Adobe Acrobat Reader のインストールおよび使用についての責任を負い ません。

### NetBackup のライセンスの要件について

NetBackup マスターサーバーまたはメディアサーバーのソフトウェアをインストールする には、NetBackup 製品のライセンスを入力する必要があります。

ライセンスを入手するには、NetBackup 製品を発注するときにライセンスの SKU を発注 する必要があります。

発注後、ベリタス社は次の情報を含むライセンス証明書を添付した電子メールを送信し ます。

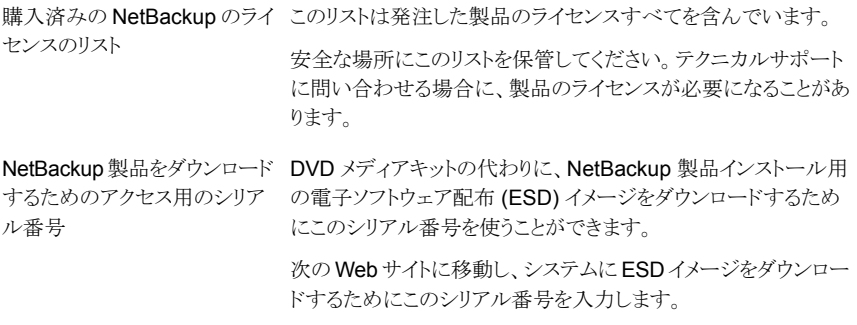

#### <http://my.veritas.com>

NetBackup をインストールするときには、メッセージが表示されたらマスターサーバーで 他のすべての製品ライセンスを入力することを推奨します。これらのライセンスを後で追 加することもできますが、マスターサーバーのソフトウェアをインストールするときにそれら を入力する方が簡単です。

<span id="page-9-0"></span>NetBackup のライセンスの管理方法について詳しくは、『NetBackup 管理者ガイド Vol. 1』を参照してください。

<http://www.veritas.com/docs/DOC5332>

## **Veritas Services and Operations Readiness Tools** について

Veritas Services and Operations Readiness Tools (SORT) は、ベリタスエンタープラ イズ製品をサポートするスタンドアロンと Web ベースの強力なツールセットです。 NetBackup では、SORT によって、複数の UNIX/Linux または Windows 環境にまた がってホストの設定を収集、分析、報告する機能が提供されます。このデータは、システ ムで NetBackup の最初のインストールまたはアップグレードを行う準備ができているか どうかを評価するのに役立ちます。

次の Web ページから SORT にアクセスします。

#### <https://sort.veritas.com/netbackup>

SORT ページに移動すると、次のようにより多くの情報を利用可能です。

■ インストールとアップグレードのチェックリスト このツールを使うと、システムでNetBackupのインストールまたはアップグレードを行 う準備ができているかどうかを確認するためのチェックリストを作成できます。このレ ポートには、指定した情報に固有のソフトウェアとハードウェアの互換性の情報がす べて含まれています。さらに、製品のインストールまたはアップグレードに関する手順 とその他の参照先へのリンクも含まれています。

■ Hotfix  $\&$  EEB Release Auditor

このツールを使うと、インストールする予定のリリースに必要な Hotfix が含まれている かどうかを調べることができます。

- カスタムレポート このツールを使うと、システムとベリタスエンタープライズ製品に関する推奨事項を取 得できます。
- NetBackup のプラットフォームと機能の今後の予定 このツールを使用すると、今後新しい機能や改善された機能と置き換える項目に関 する情報を入手できます。さらに、今後置き換えられることなく廃止される項目に関す る情報を入手することもできます。 これらの項目のいくつかには NetBackup の特定 の機能、他社製品の統合、ベリタス製品の統合、アプリケーション、データベースおよ び OS のプラットフォームが含まれます。

SORT ツールのヘルプが利用可能です。SORT ホームページの右上隅にある[ヘルプ (Help)]をクリックします。次のオプションがあります。

- 実際の本のようにページをめくってヘルプの内容を閲覧する
- <span id="page-10-0"></span>■ 索引でトピックを探す
- 検索オプションを使ってヘルプを検索する

### **SORT** の新規インストールのための推奨手順

ベリタスは新規の NetBackup ユーザーに対して、SORT の最初の導入時にリストされる 3 つの手順を実行することをお勧めします。 このツールには他にも多くの機能が備わっ ていますが、これらの手順は SORT の概要を知る上で役立ちます。さらに、これらの手 順を実行することで、その他のSORT機能に関する有用で基本的な知識が備わります。

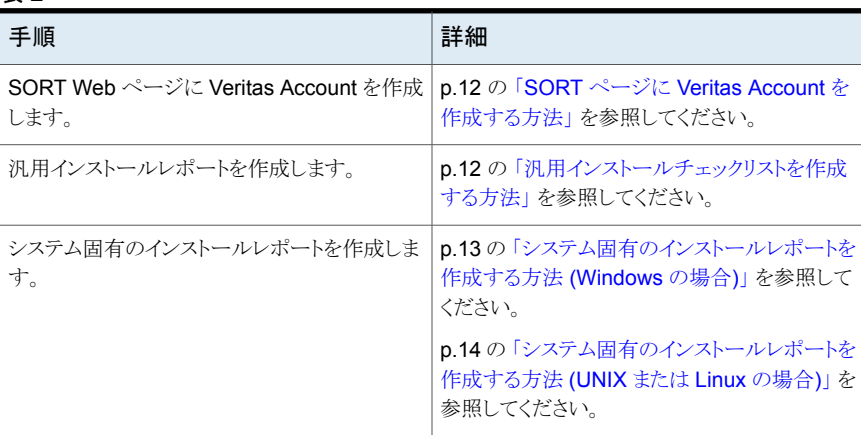

#### 表 **2**

#### <span id="page-11-0"></span>**SORT** ページに **Veritas Account** を作成する方法

**1** Web ブラウザで、次の場所に移動します:

<https://sort.veritas.com/netbackup>

- **2** 右上で[ログイン (Login)]をクリックしてから、[今すぐ登録 (Register now)]をクリッ クします。
- **3** 要求された次のログインおよび連絡先情報を入力します:

電子メールアドレス(Email 電子メールアドレスを入力し、検証してください address)

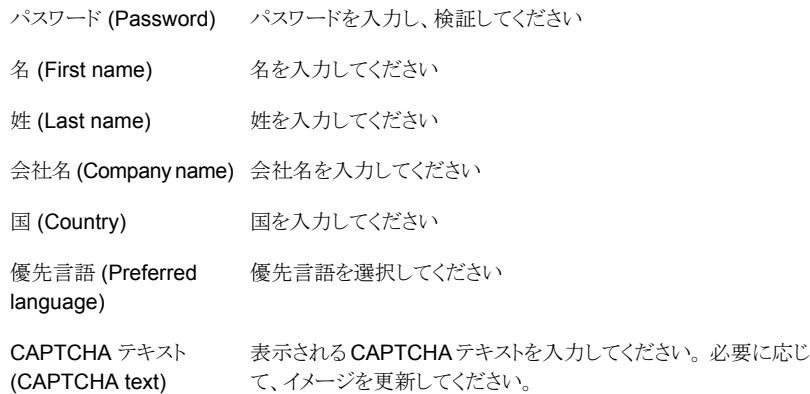

- <span id="page-11-1"></span>**4** [送信 (Submit)]をクリックします。
- **5** ログイン情報の受信時に SORT にログインしてカスタマイズした情報のアップロード を開始できます。

#### 汎用インストールチェックリストを作成する方法

**1** Web ブラウザで、次の場所に移動します:

<https://sort.veritas.com/netbackup>

**2** [インストールとアップグレードのチェックリスト (Installation and Upgrade Checklist)] ウィジェットを見つけて選択します。

**3** 要求された情報を指定します

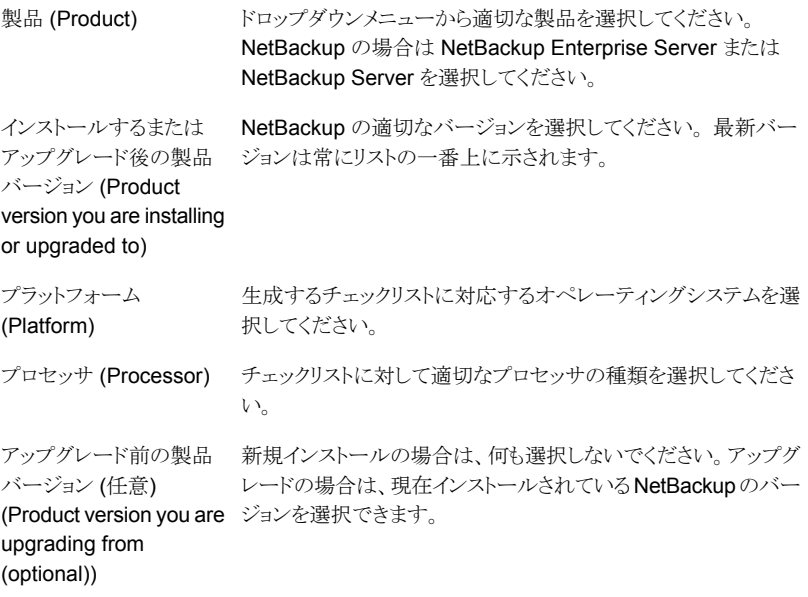

- **4** [チェックリストの生成 (Generate Checklist)]をクリックします。
- **5** 選択内容に対応するチェックリストが作成されます。この画面で選択内容を変更で きます。[チェックリストの生成 (Generate Checklist)]をクリックすると、新しいチェッ クリストが作成されます。

<span id="page-12-0"></span>結果の情報はPDF として保存できます。 NetBackup では多数のオプションを利用 可能で、それらの多くは生成されたチェックリストに示されます。各セクションを十分 に確認して、環境に適用するかどうかを判断してください。

#### システム固有のインストールレポートを作成する方法 **(Windows** の場合**)**

**1** SORT の Web サイトに移動します。

<https://sort.veritas.com/netbackup>

- **2** [インストールとアップグレード (Installation and Upgrade)]セクションで、[SORT データコレクタによるインストールとアップグレードのカスタムレポート (Installation and Upgrade custom reports by SORT data collectors)]を選択します。
- **3** [データコレクタ (Data Collectors)]タブを選択します

**4** [グラフィカルユーザーインターフェース (Graphical User Interface)]のラジオボタ ンを選択して、プラットフォームに対して適切なデータコレクタをダウンロードします。

データコレクタは OS 固有です。Windows コンピュータに関する情報を収集するに は、Windows データコレクタが必要です。UNIX コンピュータに関する情報を収集 するには、UNIX データコレクタが必要です。

- **5** ダウンロードが終わったら、データコレクタを起動します。
- **6** [ようこそ (Welcome)]画面の[製品ファミリー (product family)]セクションで NetBackup を選択して、[次へ (Next)]をクリックします。
- **7** [システムの選択 (System Selection)]画面で、分析するすべてのコンピュータを追 加します。 [参照 (Browse)]をクリックすると、分析に追加可能なコンピュータのリス トを確認できます。管理者アカウントまたは rootアカウントでツールを起動することを お勧めします。
- **8** すべてのシステムを選択したら、[システム名 (System names)]セクションを確認し て[次へ (Next)]をクリックします。
- **9** [検証オプション (Validation Options)]画面の[検証オプション (Validation options)] 下で、アップグレード後のバージョンを選択します。
- **10** [次へ (Next)]をクリックして続行します。
- **11** ユーティリティによって要求されたチェックが実行され、結果が表示されます。レポー トをマイ SORT にアップロードできます。また結果を印刷したり保存できます。分析 を一元管理しやすくするために、結果はマイ SORT Web サイトにアップロードする ことをお勧めします。「アップロード (Upload)]をクリックして、マイ SORT のログイン 情報を入力すると、データがマイ SORT にアップロードされます。
- <span id="page-13-0"></span>**12** 終了したら、[完了(Finish)]をクリックしてユーティリティを閉じます。

システム固有のインストールレポートを作成する方法 **(UNIX** または **Linux** の場合**)**

**1** SORT の Web サイトに移動します。

[https://sort.veritas.com/netbackup](https://sort.veritas.com/)

- **2** [インストールとアップグレード (Installation and Upgrade)]セクションで、[SORT データコレクタによるインストールとアップグレードのカスタムレポート (Installation and Upgrade custom reports by SORT data collectors)]を選択します。
- **3** [データコレクタ (Data Collector)]タブを選択します。
- **4** プラットフォームに対して適切なデータコレクタをダウンロードします。

データコレクタは OS 固有です。Windows コンピュータに関する情報を収集するに は、Windows データコレクタが必要です。UNIX コンピュータに関する情報を収集 するには、UNIX データコレクタが必要です。

**5** ダウンロード済みのユーティリティを含むディレクトリに変更します。

**6** 実行 (Run)./sortdc

ユーティリティによって、最新バージョンのユーティリティがインストールされているこ とを確認するためのチェックが実行されます。 さらに、ユーティリティによって、最新 のデータが含まれているかどうかがチェックされます。この処理の後、ユーティリティ によって、このセッションのログファイルの場所がリストされます。

- **7** 要求されたら、Enter キーを押して続行します。
- **8** メインメニューで[NetBackup ファミリー (NetBackup Family)]を選択します。
- **9** [何をしますか? (What task do you want to accomplish?)]というプロンプトが表示 されたら、[インストール/レポートのアップグレード (Installation/Upgrade report)]を 選択します。

カンマで項目を区切ることで、複数のオプションを選択できます。

**10** レポートに含めるシステムを指定します (複数可)。

指定したシステムで以前にレポートを実行していた場合は、そのレポートを再び実行 するようプロンプトが表示されます。[はい (Yes)]を選択すると、レポートが再実行さ れます。

ユーティリティによって、セッションのログファイルの場所が再びリストされます。

ユーティリティの進捗状況が画面に表示されます。

- **11** インストールまたはレポートをアップグレードする製品に関するプロンプトが表示され たら、NetBackup を指定します。
- **12** インストールする NetBackup のバージョンに対応する数字を入力します。

ユーティリティによって、セッションのログファイルの場所が再びリストされます。

ユーティリティの進捗状況が画面に表示されます。

- **13** ユーティリティによって、レポートをオンラインで確認する場合には SORT Web サイ トにアップロードするよう促すプロンプトが表示されます。オンラインレポートを利用 すると、システム上のテキストベースのレポートよりも詳細な情報を入手できます。
- <span id="page-14-0"></span>**14** タスクが完了したら、ユーティリティを終了できます。 オプションでツールに関する フィードバックを提供できます。ベリタスはフィードバックを基にツールの改良を実施 しています。

### **SORT** のアップグレードのための推奨手順

ベリタスは現在の NetBackup ユーザーに対して、SORT の最初の導入時にリストされる 3 つの手順を実行することをお勧めします。 このツールには他にも多くの機能が備わっ ていますが、これらの手順はすでに NetBackup を使っているユーザーにとって SORT の概要を知る上で役立ちます。さらに、これらの手順を実行することで、その他の SORT 機能に関する有用で基本的な知識が備わります。

#### 表 **3**

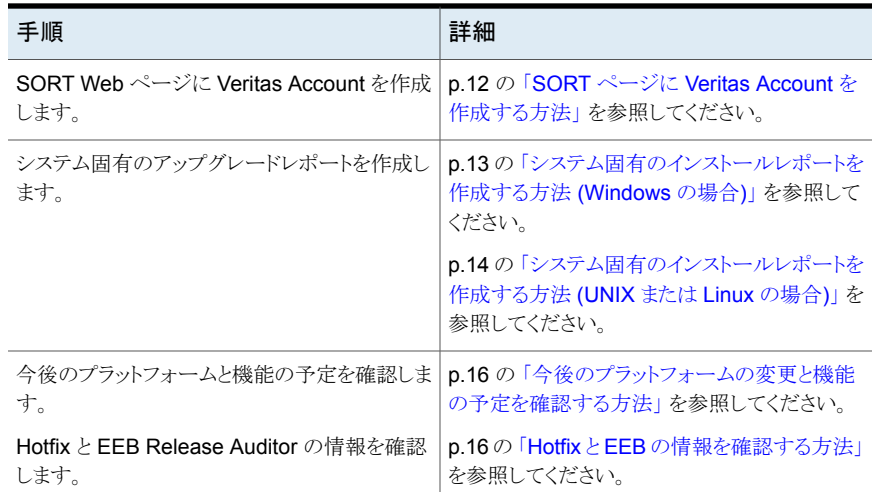

#### <span id="page-15-0"></span>今後のプラットフォームの変更と機能の予定を確認する方法

**1** Web ブラウザで、次の場所に移動します:

<https://sort.veritas.com/netbackup>

- **2** [NetBackup のプラットフォームと機能の今後の予定 (NetBackup Future Platform and Feature Plans)]ウィジェットを見つけて選択します。
- **3** [情報の表示 (Display Information)]を選択します。
- <span id="page-15-1"></span>**4** 表示される情報を確認します
- **5** 任意 サインインによる通知の作成 [サインインによる通知の作成 (Sign in and create notification)]をクリックします。

#### **Hotfix** と **EEB** の情報を確認する方法

**1** Web ブラウザで、次の場所に移動します:

[https://sort.veritas.com/netbackup](https://sort.veritasveritas.com/netbackup)

- **2** [NetBackup Hotfix  $\angle$  EEB Release Auditor (NetBackup Hot Fix and EEB Release Auditor)]ウィジェットを見つけて選択します。
- **3** Hotfix または緊急エンジニアリングバイナリ (EEB) の情報を入力します。
- **4** [検索 (Search)]をクリックします。
- **5** 新しいページに、以下の列が含まれた表が表示されます。

<span id="page-16-0"></span>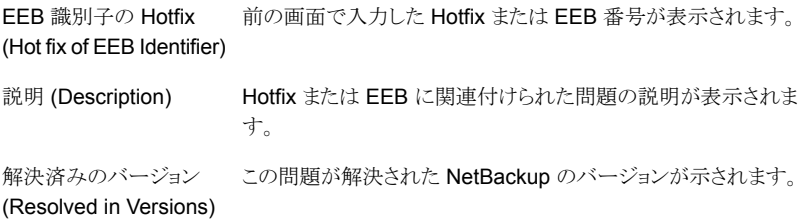

# **UNIX** および **Linux** のインストールおよびアップグレー ド要件

[表](#page-16-1) 4 は NetBackup のインストールのために UNIX と Linux システムを準備するための 要件を記述します。各項目に対応するためにチェックリストとしてこの表を使ってください。

インストールの必要条件に関する最新情報について詳しくは SORT Web サイトを参照 してください。SORT に関する詳しい情報を参照できます。

p.10 の「Veritas Services and [Operations](#page-9-0) Readiness Tools について」を参照してく ださい。

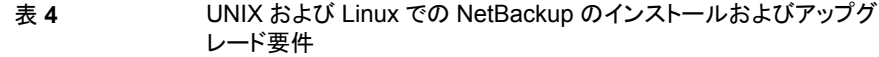

<span id="page-16-1"></span>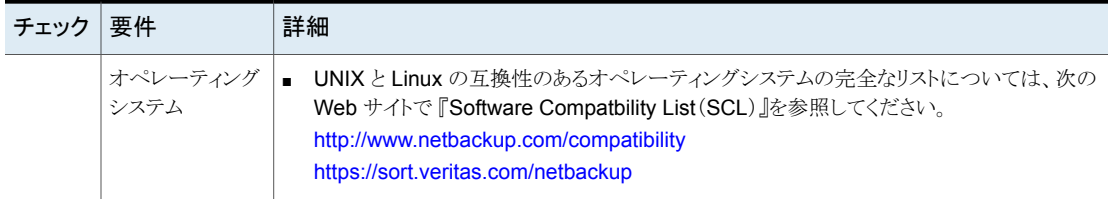

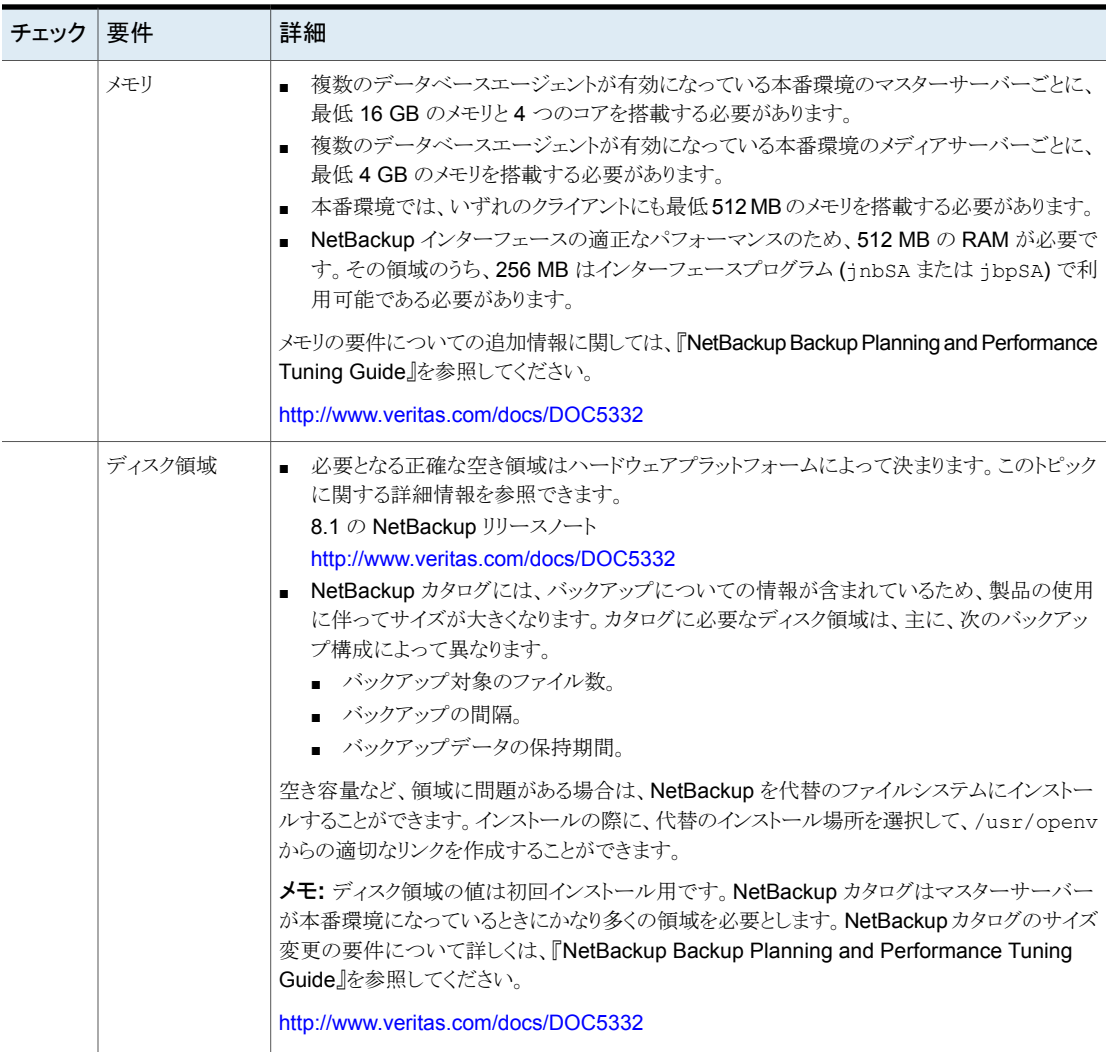

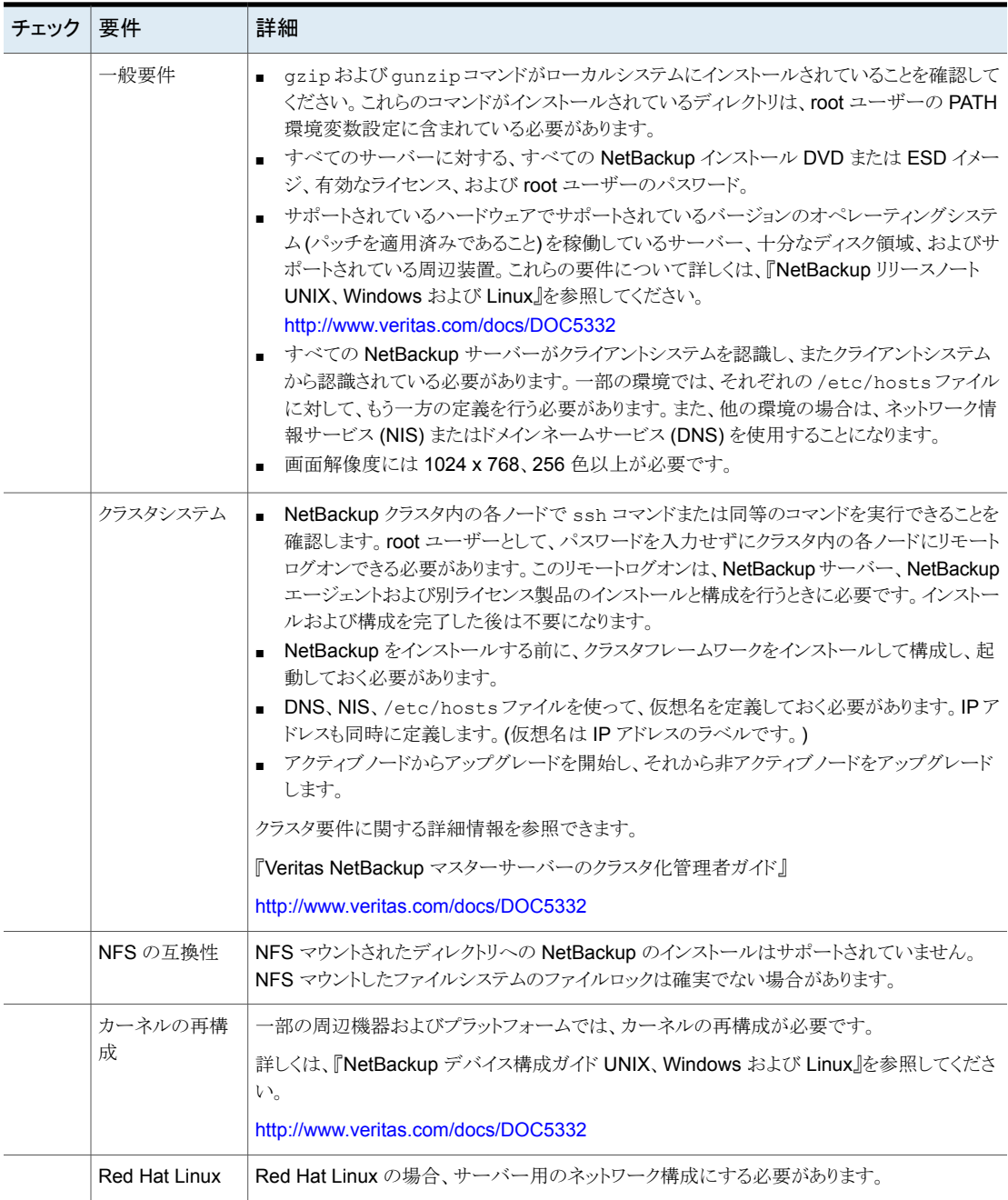

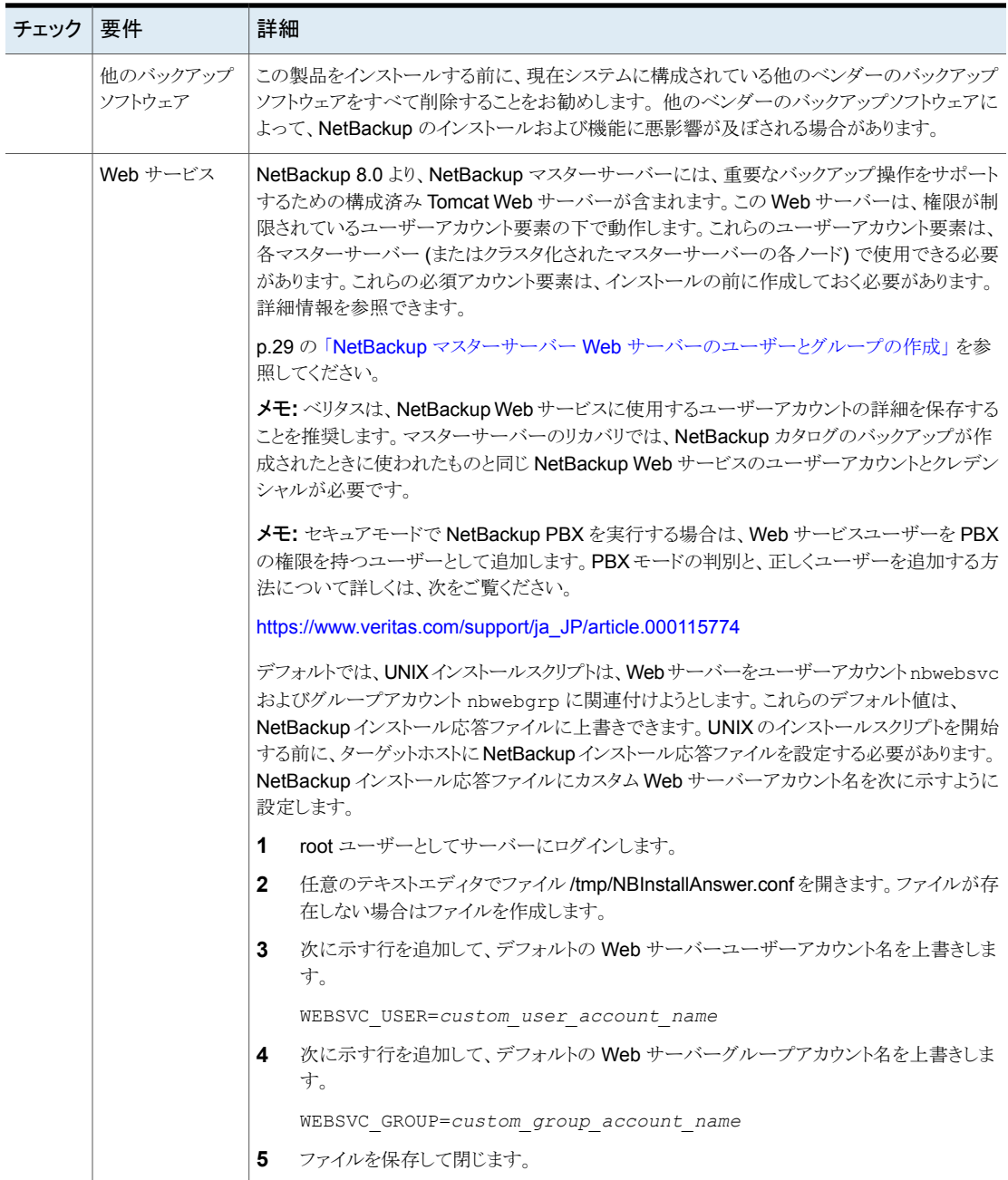

# **Windows** および **Windows** クラスタのインストールお よびアップグレード要件

<span id="page-20-0"></span>[表](#page-20-1) 5 は NetBackup のインストールのために Windows システムを準備するための要件 を記述します。各項目に対応するためにチェックリストとしてこの表を使ってください。

インストールの必要条件に関する最新情報について詳しくは SORT Web サイトを参照 してください。SORT に関する詳しい情報を参照できます。

p.10 の 「Veritas Services and [Operations](#page-9-0) Readiness Tools について」 を参照してく ださい。

注意**:**ベリタスでは、インストールまたはアップグレードの後、Windows クラスタ上のデフォ ルト以外の場所に NetBackup カタログを移動することがサポートされます。ただし、アッ プグレードを成功させるためには、アップグレードの前に NetBackup カタログをデフォル トの場所に戻す必要があります。カタログがデフォルトの場所にない場合、NetBackup のアップグレードは行わないでください。アップグレードの前にデータベースをデフォルト の場所に移動しなかった場合、マスターサーバーが使用できなくなります。詳細情報を 参照できます。

[https://www.veritas.com/support/en\\_US/article.000118358](https://www.veritas.com/support/en_US/article.000118358)

<span id="page-20-1"></span>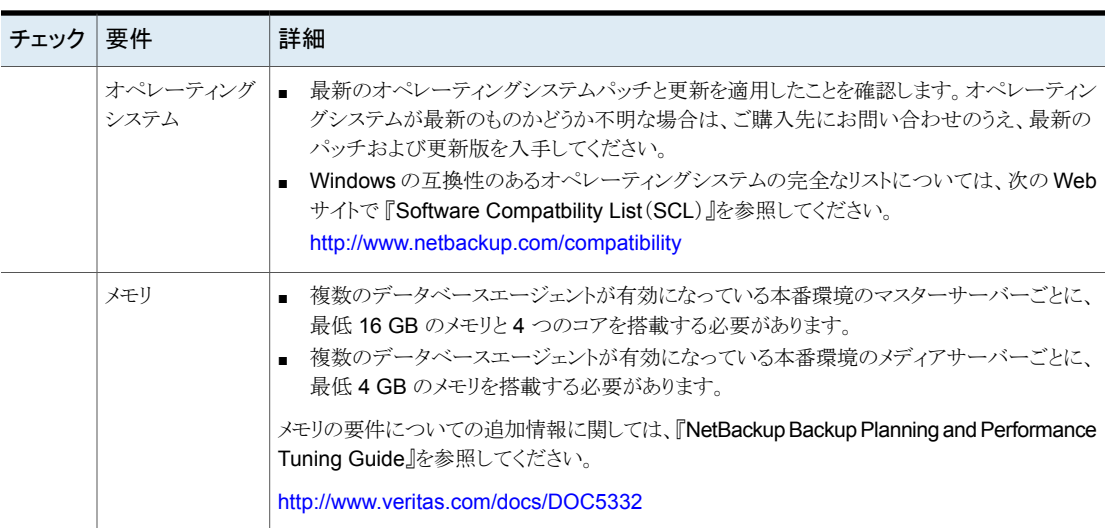

#### 表 **5** Windows および Windows クラスタでの NetBackup のインストー ルおよびアップグレード要件

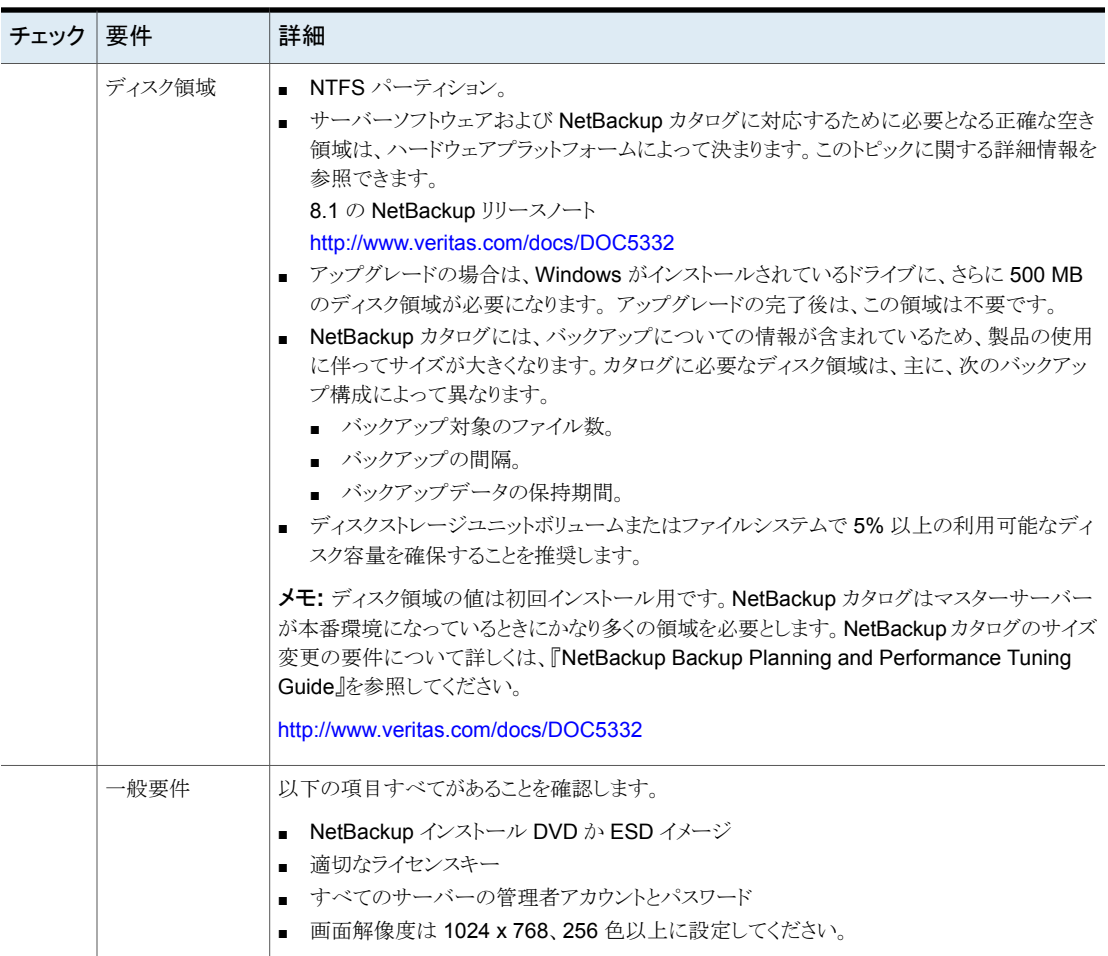

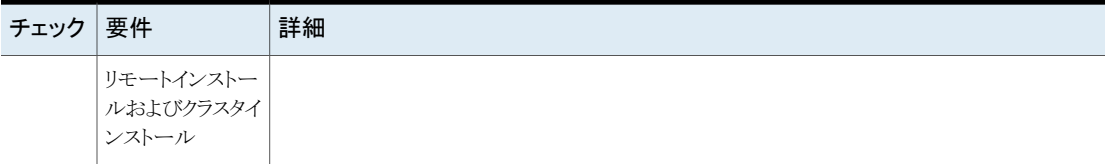

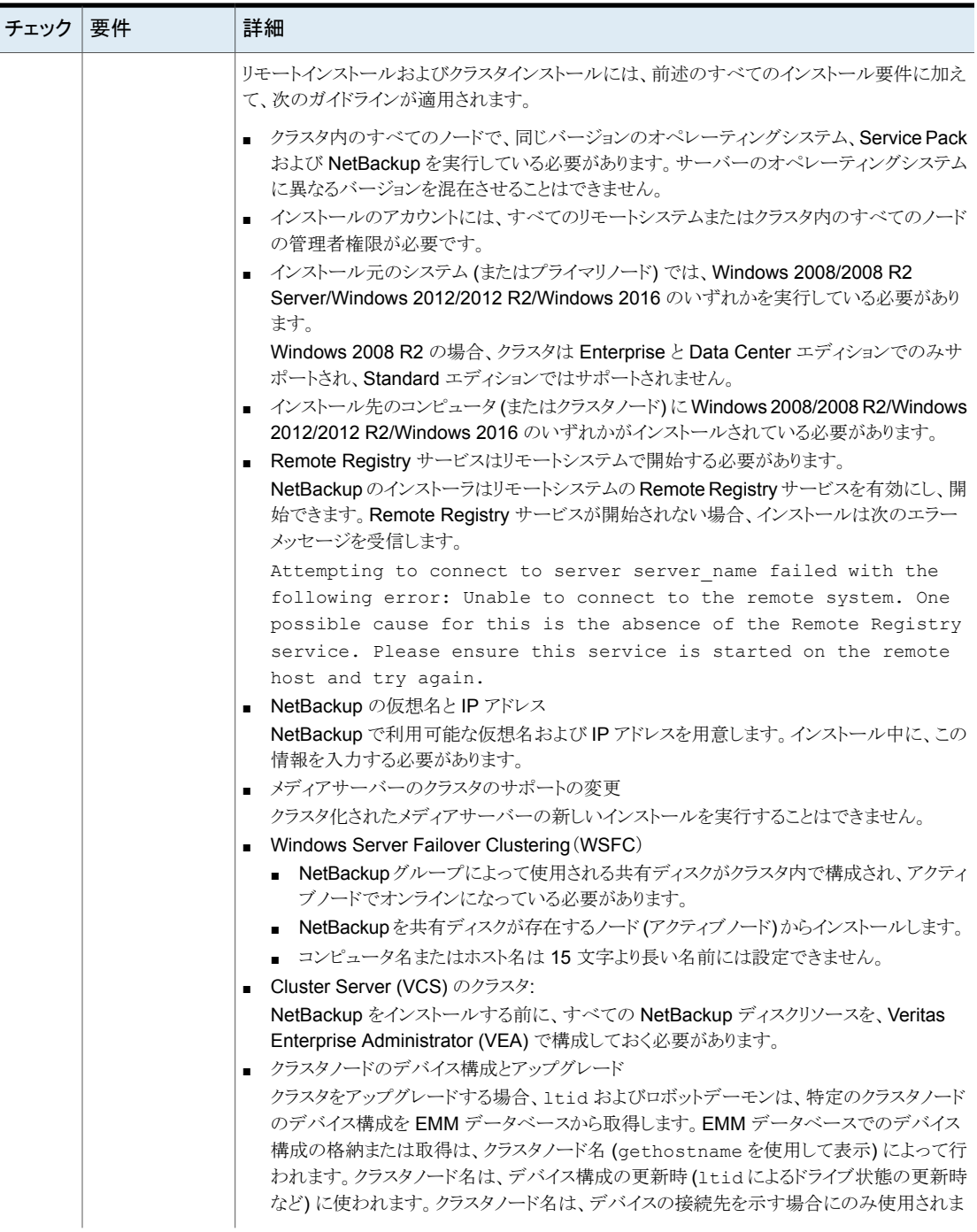

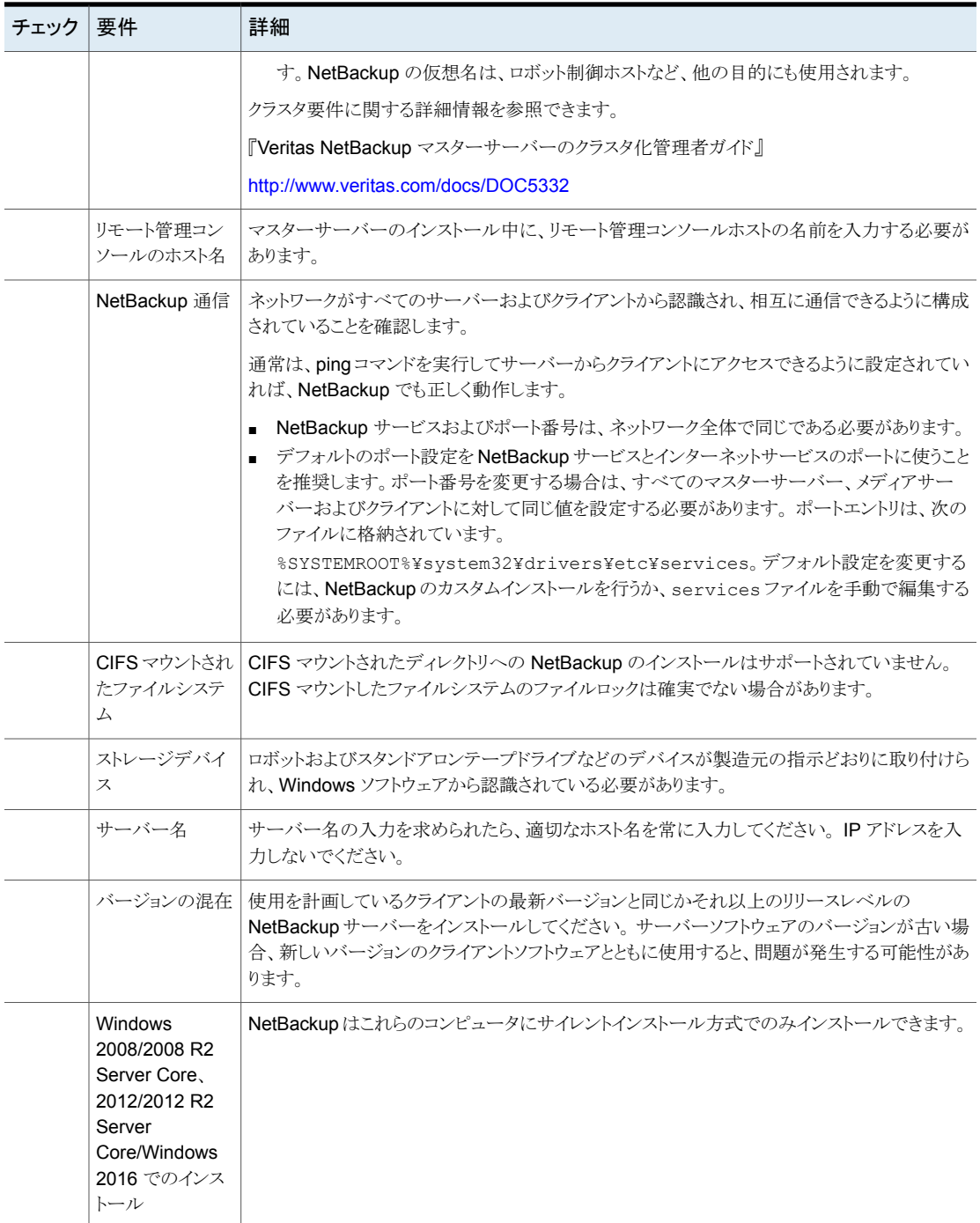

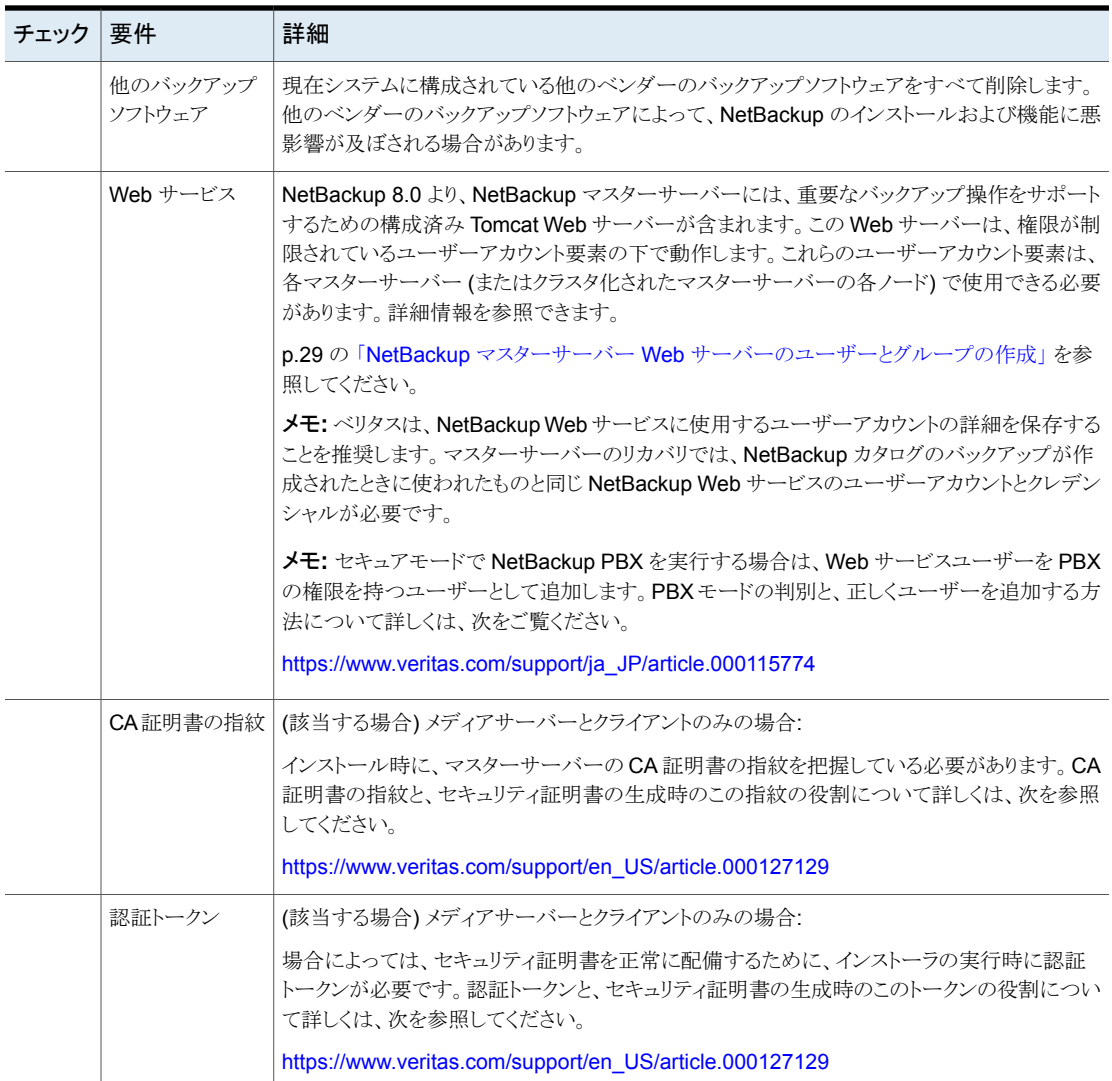

<span id="page-25-0"></span>p.17 の「UNIX および Linux [のインストールおよびアップグレード要件」](#page-16-0)を参照してくだ さい。

# **NetBackup 8.1** のバイナリサイズの要件

NetBackup バイナリが必要とする容量に関する情報は動的で、リリースごとに異なりま す。最新情報であることを確認するために、『NetBackup 8.1 リリースノート』のバイナリサ イズ情報を確認することをお勧めします。

オペレーティングシステムのバージョンサポートの最新情報については、SORT のインス トールとアップグレードのチェックリストまたはソフトウェア互換性リスト (SCL)を参照してく ださい。

- SORT <https://sort.veritas.com/netbackup>
- <span id="page-26-0"></span>■ ソフトウェア互換性リスト (SCL) <http://www.netbackup.com/compatibility>

# **NetBackup** インストールの準備方法

次の表は NetBackup のインストールの前に対応する必要があるキーポイントを記述しま す。各項目に対応するためにチェックリストとしてこれらの表を使ってください。

<span id="page-26-1"></span>[表](#page-26-1) 6 は NetBackup をインストールする前にバックアップ環境で実行する必要があるタス クを記述します。

### チェック インストール前のタスク 他社のバックアップソフトウェアを削除します。 バックアップ環境のすべてのコンピュータの最新のオペレーティングシステム (OS) の更新をインストールします。 すべてのストレージデバイスの最新の更新をインストールして構成し、それらが OS と連携して動作することを確認します。 画面解像度を最低 1024x768、256 色に設定します。

表 **6** インストール前のタスク

<span id="page-26-2"></span>[表](#page-26-2) 7 は NetBackup をインストールするときに必要な情報を記述します。

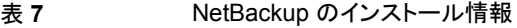

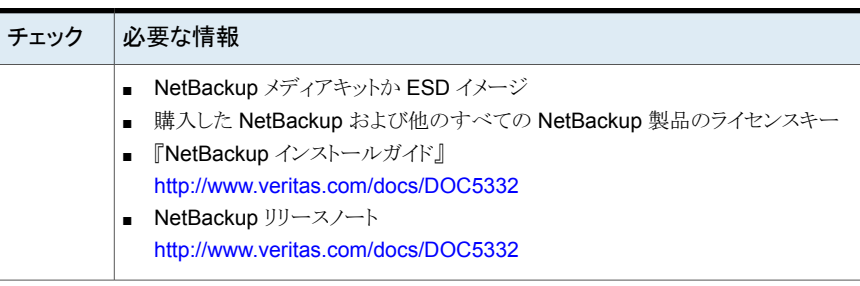

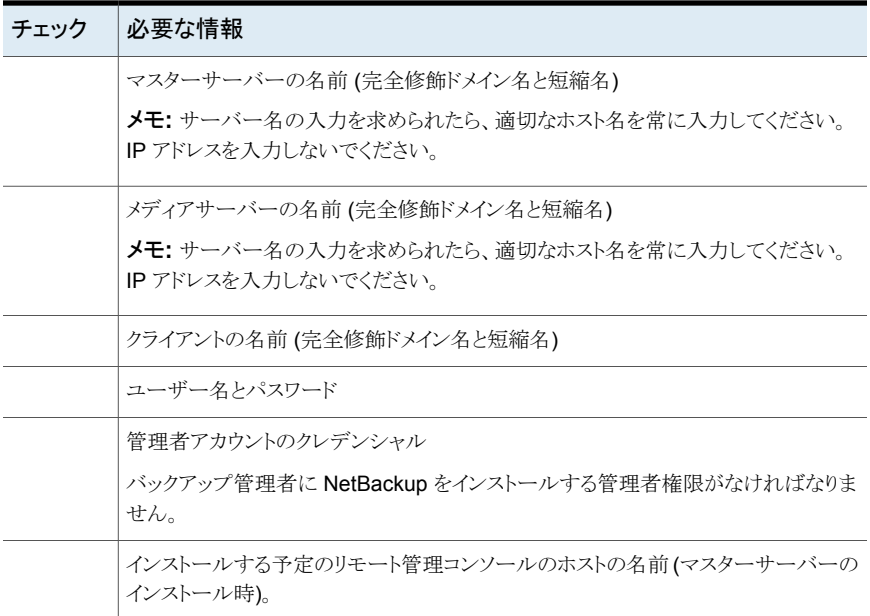

<span id="page-27-0"></span>バックアップ環境に関係する表のすべての項目をチェックしたら、NetBackup のインス トール準備ができています。

# **NetBackup** の構成について

サーバーおよびクライアントにソフトウェアをインストールした後、バックアップの格納場所 を設定または構成する必要があります。NetBackup 管理コンソールはいくつかの構成 ウィザードを提供します。構成ウィザードを使用すると、ファイルの格納場所、およびスト レージとして使用するメディアデバイスを構成することができます。

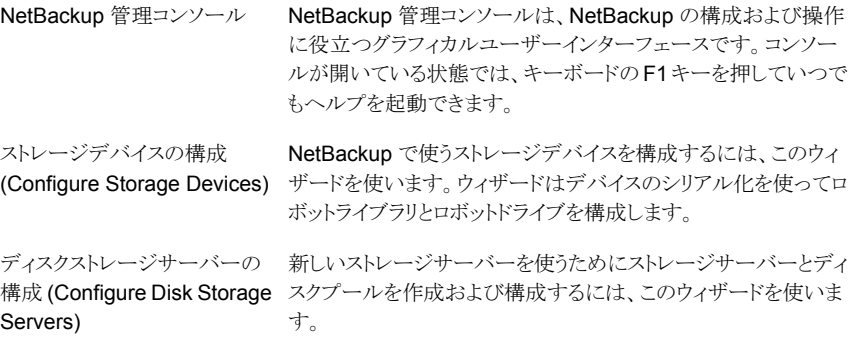

Server)

ディスクプールの構成 (Configure Disk Pool)

ボリュームの構成 (Confgure Volumes)

<span id="page-28-0"></span>カタログバックアップの構成 (Configure the Catalog Backup)

クラウドストレージサーバーの構 NetBackup がクラウドストレージプロバイダにデータを送信でき 成 (Configure Cloud Storage るようにするためにクラウドストレージサーバーとディスクプールを 作成するには、このウィザードを使います。

> ディスクプールを使うためにディスクプールとストレージサーバー を作成および構成するには、このウィザードを使います。

リムーバブルメディアをバックアップで使うように構成するにはこ のウィザードを使います。

このウィザードを使用すると、NetBackup 構成およびカタログ情 報のバックアップ方法とタイミングを指定できます。カタログバック アップは、サーバーの障害やクラッシュの発生時にデータをリカ バリするために必要です。

# **NetBackup** マスターサーバー **Web** サーバーのユー ザーとグループの作成

NetBackup 8.0 より、NetBackup マスターサーバーには、重要なバックアップ操作をサ ポートするための構成済み Web サーバーが含まれます。この Web サーバーは、権限 が制限されているユーザーアカウント要素の下で動作します。これらのユーザーアカウン ト要素は、各マスターサーバー (またはクラスタ化されたマスターサーバーの各ノード) で 使用できる必要があります。

メモ**:** セキュリティのため、管理者またはスーパーユーザー権限を持つ Web サーバー ユーザーまたはグループは作成しないでください。

多数の手順を実行すると、オペレーティングシステムでユーザーとグループを作成できま す。特定のいくつかの方法を示していますが、他の方法でも同じ目標を達成できる可能 性があります。ホームディレクトリのパス、ユーザー名、およびグループ名はハードコード されていないため、変更することができます。デフォルトのローカルユーザー名は nbwebsvc、デフォルトのローカルグループ名は nbwebgrp です。ユーザーとグループに は、デーモンを実行するための十分なアクセス権がある必要があります。

このトピックに関する詳細情報を参照できます。

p.17 の 「UNIX および Linux [のインストールおよびアップグレード要件」](#page-16-0) を参照してくだ さい。

オペレーティングシステム固有のアカウントとグループの要件に注意してください。

■ UNIX および Linux のクラスタ環境では、すべてのクラスタノードでローカルアカウン トが一貫して定義されていることを確認します。UIDは、ローカルアカウントごとに同じ である必要があります。UNIX で LDAP アカウントを使うことができます。

- Windows のクラスタ化されたマスターサーバーでは、ドメインアカウントを使用する必 要があります。非クラスタ環境ではドメインアカウントを使用できますが、必須ではあり ません。
- Windows のクラスタ化されたマスターサーバーでは、ドメイングループを使用する必 要があります。

これらの要件のいずれかが満たされない場合、NetBackup マスターサーバーのインス トールは失敗します。Windows では、インストールプロセスの一部として、ユーザーアカ ウントのパスワードを指定するように求められます。

メモ**:** Web サーバーアカウントに関連付けられたパスワードの期限が初期構成後に切れ た場合、NetBackup はパスワードの期限が切れたことを通知しません。アカウントとパス ワードはオペレーティングシステムが管理するため、この動作は正常であり、想定どおり です。

Web サーバーがアクティブなままである限り、アカウントと Web サーバーは正常に動作 し続けます。

Web サーバーを再起動したときや、nbwmc サービスを再起動しようとした場合、サービス は期限切れのパスワードが原因で失敗します。オペレーティングシステムの該当する領 域に移動し、正しいパスワードを入力して、サービスを再起動します。

Web サービスアカウントとグループに関する詳しい情報を参照できます。『Veritas NetBackup セキュリティおよび暗号化ガイド』の Web サービスアカウントのセクションを 参照してください。

#### ユーザーアカウントとローカルグループを作成する方法**:**

- **1** ローカルグループを作成します。
	- Linux および AIX 以外の UNIX の場合:# groupadd nbwebgrp
	- AIX の場合: # mkgroup nbwebgrp
	- Windows の場合:C:¥>net localgroup nbwebgrp /add
- **2** ローカルユーザーを作成します。
	- Linux および AIX 以外の UNIX の場合: # useradd -g nbwebgrp -c 'NetBackup Web Services account' -d /usr/openv/wmc nbwebsvc
	- AIX の場合:# mkuser home='/usr/openv/wmc' groups='nbwebgrp' nbwebsvc
	- Windows の場合:C:¥>net user nbwebsvc *strong password* /add

**3** (該当する場合) Windows の場合のみ、ユーザーをグループのメンバーにします。

C:¥>net localgroup nbwebgrp nbwebsvc /add

- **4** (該当する場合) Windows の場合のみ、[サービスとしてログオン]権限をユーザー に付与します。
	- 「コントロールパネル]、[管理ツール]、[ローカルセキュリティポリシー]の順に進 みます。
	- 「セキュリティの設定]で、「ローカルポリシー]、「ユーザー権利の割り当て]の順 にクリックします。
	- 「サービスとしてログオン]を右クリックして「プロパティ]を選択します。
	- ローカルユーザーを追加します。デフォルトのローカルユーザー名は nbwebsvc です。
	- 変更を保存して「サービスとしてログオン]の「プロパティ]ダイアログボックスを閉 じます。

# **NetBackup** マニュアルの入手方法

<span id="page-30-0"></span>Adobe Portable Document Format (PDF)には、Veritas NetBackup Web サイトにあ る NetBackup のマニュアルのコピーがあります。

#### <http://www.veritas.com/docs/DOC5332>

PDF ファイルのマニュアルを表示するには、Adobe Acrobat Reader が必要です。これ は次のサイトからダウンロード可能です。

#### <http://www.adobe.com>

NetBackup のマニュアルセット全体のリストは、『NetBackup リリースノート UNIX、 Windows および Linux』の付録に記載されています。